## **Bereichsassistent - Kalender**

Die Schaltfläche: BEREICHSASSISTENT steht nur für die "Kalender Übersicht" zur Verfügung. Der Aufruf erfolgt dabei über die Schaltfläche: WEITERE.

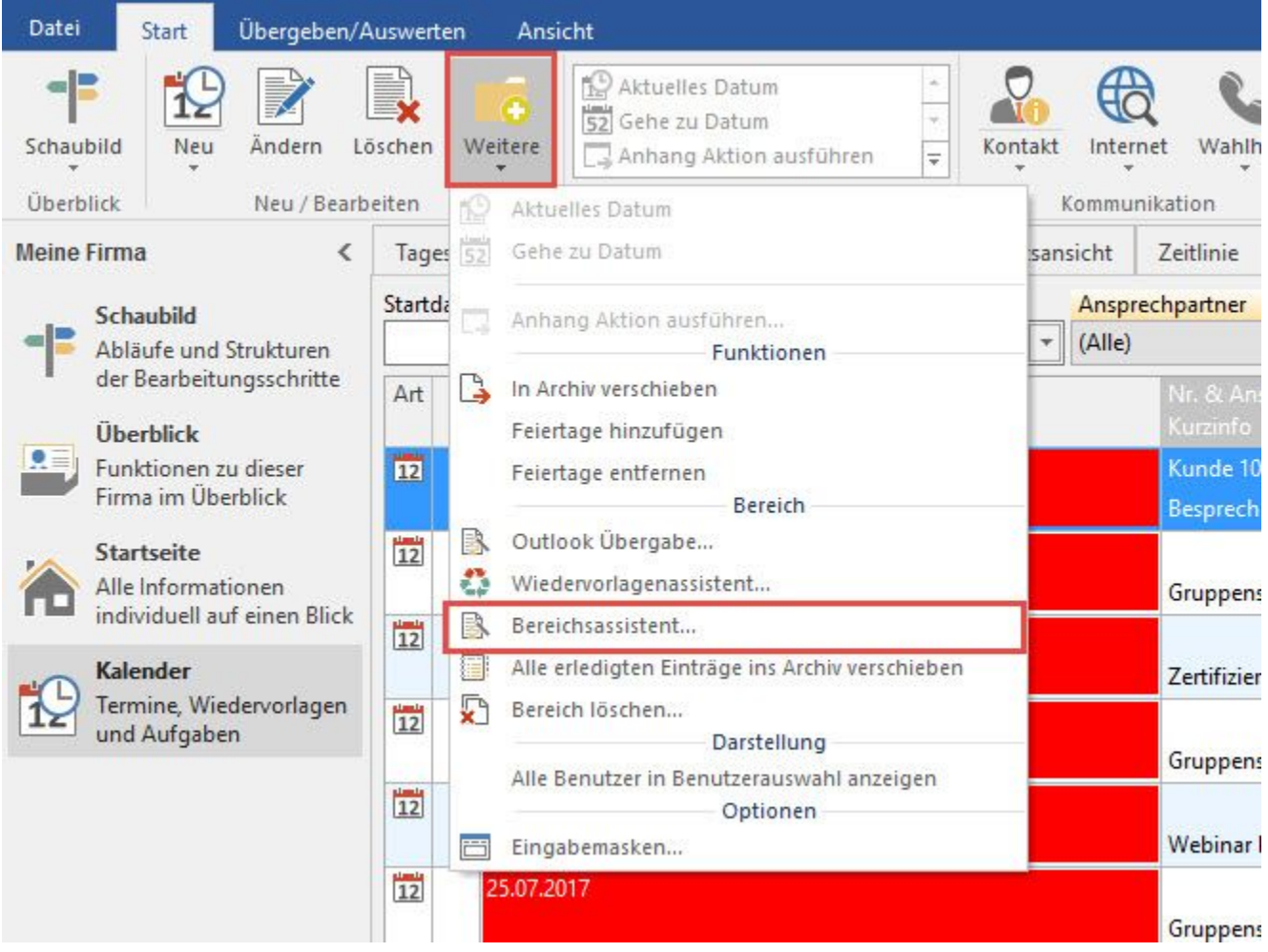

Mittels BEREICHSASSISTENT können Sie Kalendereinträge (Aufgabe, Termin oder Wiedervorlage) für einen ausgewählten Bereich erzeugen.

Dadurch ist es z. B. möglich, dass ein bestimmter Sachbearbeiter für die Kunden aus einem bestimmten Ort eine Wiedervorlage erzeugt bekommt, um diese zu kontaktieren und beispielsweise zu einer Messe in dem Ort einzuladen.

## Seite **"Bereich für den Kalendereinträge erstellt werden sollen"**

Als erstes erfolgt die Bereichsauswahl, mit der Sie vielfache Auswahlmöglichkeiten und Selektionen bzgl. des gewünschten Bereichs festlegen können.

## Seite **"Vorgaben für die zu erstellenden Kalendereinträge"**

Als nächstes wählen Sie die gewünschte Art der zu erzeugenden Kalendereinträge aus.

Die Art des Kalendereintrags beinhaltet die Auswahl der drei bekannten Vorgaben:

- Aufgabe
- Termin
- Wiedervorlage

Da diese bereits eingehend im Kapitel [Kalender](https://hilfe.microtech.de/go/hlpGlKalender) erklärt sind, gehen wir an dieser Stelle nicht noch einmal gesondert darauf ein.

Des Weiteren können Sie das Start- und Enddatum des zu erzeugenden Eintrags festgelegt werden für den natürlich auch eine Erinnerung erfolgen kann.

## Seite **"Weitere Vorgaben"**

In diesem Fenster erfolgt die Datenerfassung des Kalendereintrags:

Hier stehen die in den Parametern erfassten Kurzinformationen oder eine freie Eingabe der Kurzinformation zur Auswahl. Des weiteren wird hier der jeweilige Sachbearbeiter wie auch die Wichtigkeit dieses Eintrags hinterlegt. Die ausgewählte Aktion wird beim Aufrufen des Eintrags in der Übersicht direkt ausgeführt.

Als letztes erhalten Sie die bereits bekannte Zusammenfassung innerhalb des Assistenten, die Sie mit der Schaltfläche: FERTIGSTELLEN bestätigen können und somit die gewünschten Einträge erzeugen lassen können.